### **МИНОБРНАУКИ РОССИИ ФЕДЕРАЛЬНОЕ ГОСУДАРСТВЕННОЕ БЮДЖЕТНОЕ ОБРАЗОВАТЕЛЬНОЕ УЧРЕЖДЕНИЕ ВЫСШЕГО ОБРАЗОВАНИЯ «ВОРОНЕЖСКИЙ ГОСУДАРСТВЕННЫЙ УНИВЕРСИТЕТ» (ФГБОУ ВО «ВГУ»)**

УТВЕРЖДАЮ Заведующий кафедрой международной экономики и внешнеэкономической деятельности

Ендовицкая Е.В. 19.06.2019 г.

.

# **РАБОЧАЯ ПРОГРАММА УЧЕБНОЙ ДИСЦИПЛИНЫ**

Б1.В.06 Разработка инвестиционных проектов с помощью программы Project Expert

- **1. Шифр и наименование направления подготовки/специальности:**  38.03.01 Экономика
- **2. Профиль подготовки/специализации:** Мировая экономика
- **3. Квалификация (степень) выпускника:** бакалавр
- **4. Форма образования:** очная
- **5. Кафедра, отвечающая за реализацию дисциплины:** Международной экономики и внешнеэкономической деятельности
- **6. Составители программы:**  Гайворонская Светлана Анатольевна, кандидат технических наук
- **7**. **Рекомендована:** НМС факультета международных отношений протокол №6 от 19.06.2019 г.
- **8. Учебный год:** 2022 2023 **Семестр(-ы):** 8

## **9. Цели и задачи учебной дисциплины:**

*Цель дисциплины*: теоретическая и практическая подготовка студентов по вопросам использования современных информационных средств в бизнес-планировании и оценке инвестиционных проектов.

## *Задачи учебной дисциплины*:

− познакомить студентов с возможностями современных технических средств и информационных технологий для решения аналитических и исследовательских экономических задач;

- изучить основные методы, способы и средства хранения и обработки информации с помощью программы Project Expert;

- изучить технологию создания компьютерной модели бизнес-плана;

- рассмотреть анализ показателей экономической эффективности инвестиционного проекта;

- изучить моделирование финансовых показателей средствами Project Expert.

10. Место учебной дисциплины в структуре ООП: дисциплина относится к блоку Б1 учебного плана, включена в его вариативную часть, является обязательной.

## 11. Планируемые результаты обучения по дисциплине/модулю (знания, умения, навыки), соотнесенные с планируемыми результатами освоения образовательной программы (компетенциями выпускников):

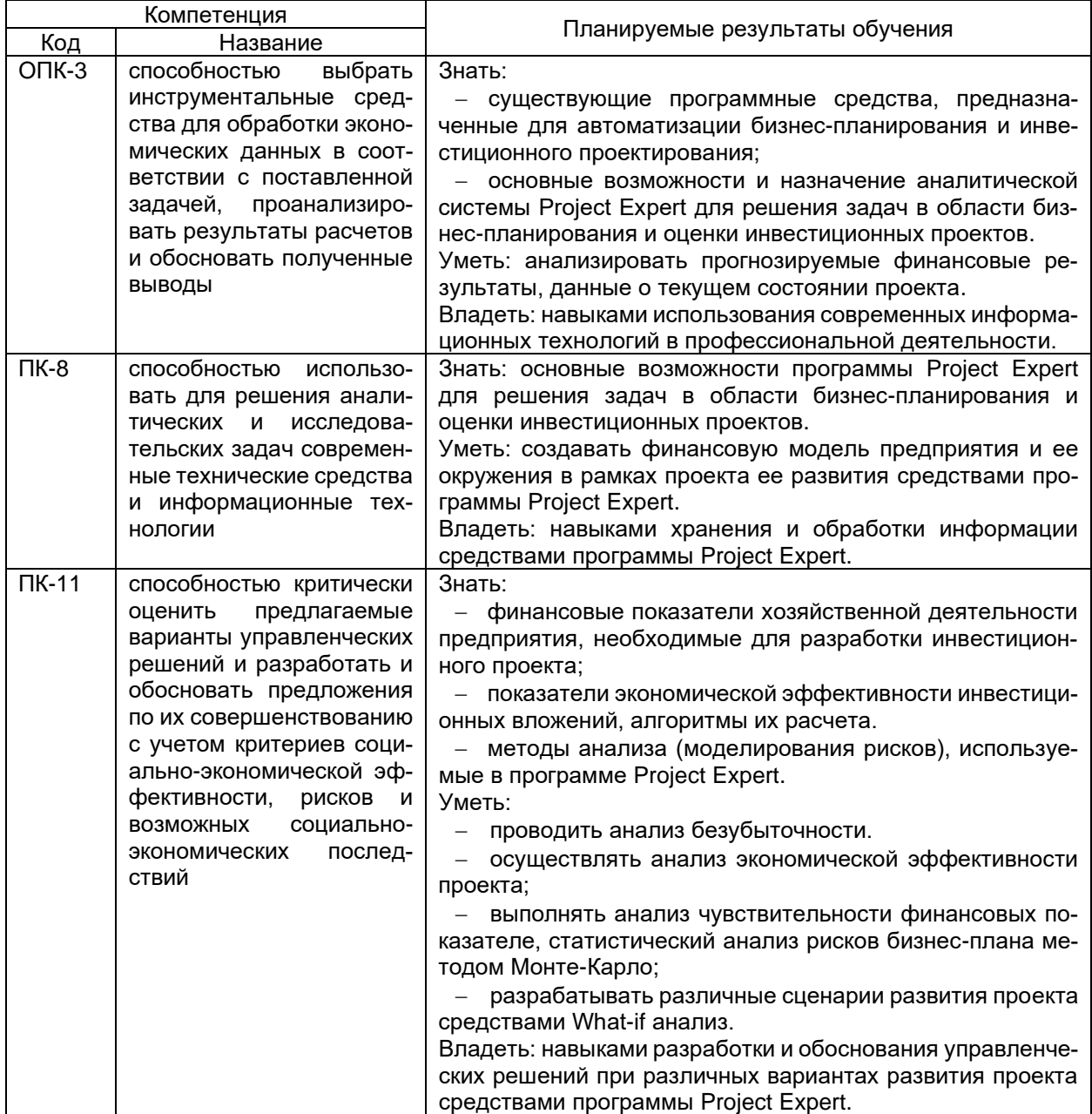

# **12. Объем дисциплины в зачетных единицах/час.** 2/72.

# **Форма промежуточной аттестации:** зачет.

# **13. Виды учебной работы**

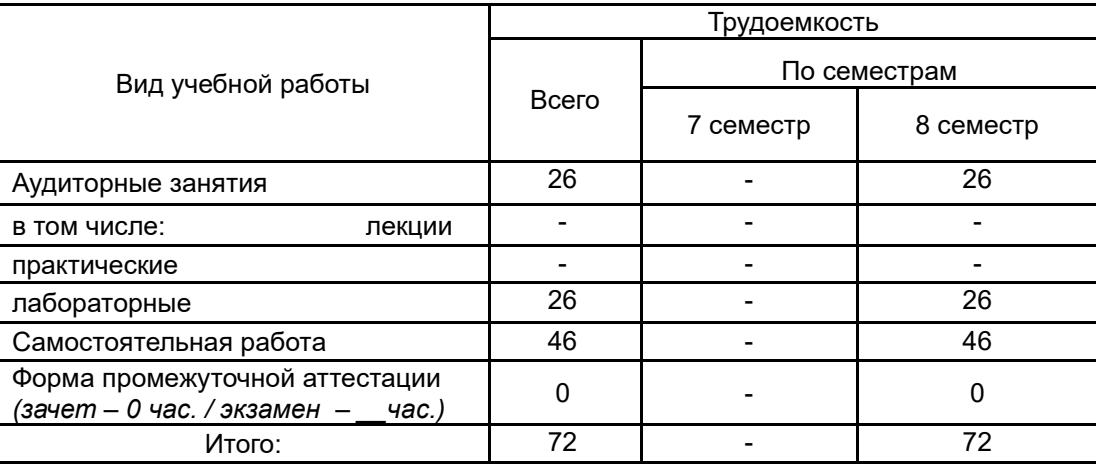

# **13.1. Содержание дисциплины**

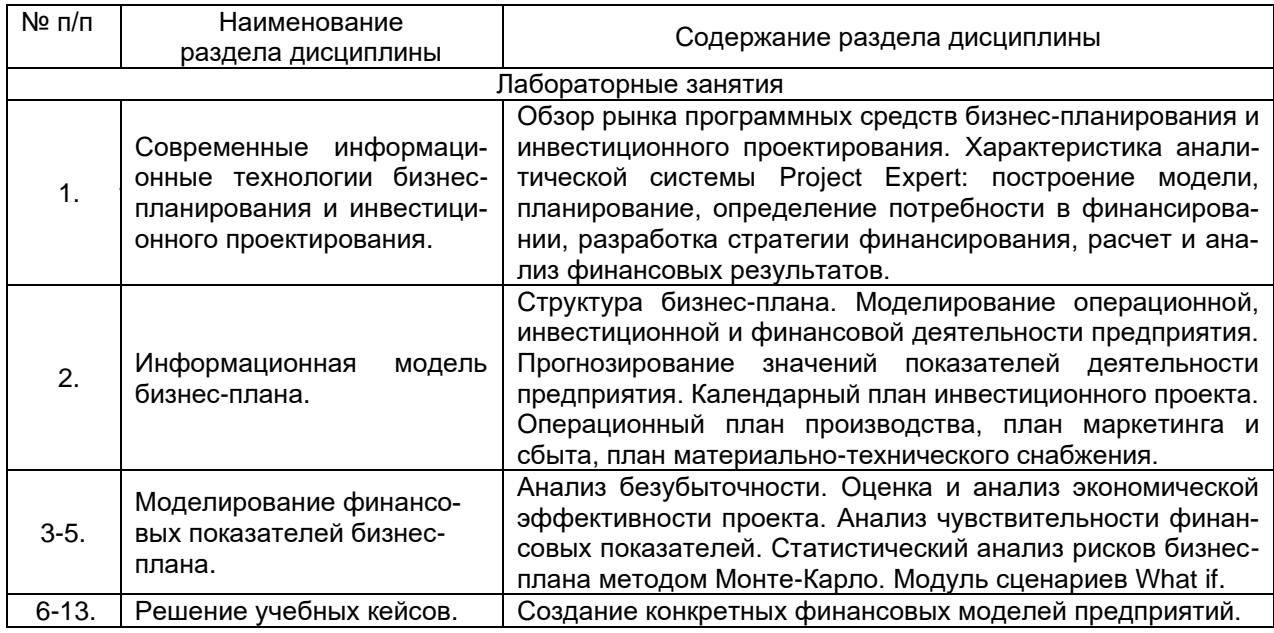

# **13.2. Темы (разделы) дисциплины и виды занятий**

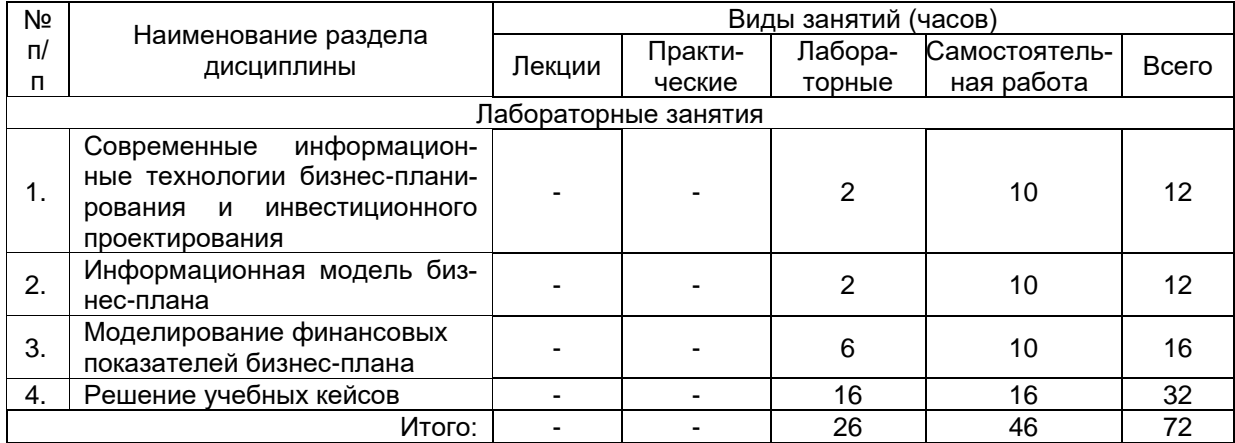

## **14. Методические указания для обучающихся по освоению дисциплины**

Для освоения дисциплины обучающимся необходимо работать с теоретическими материалами и практическими заданиями, размещенными на образовательном портале Электронный университет ЭУК «Разработка инвестиционных проектов с помощью программы Project Expert» [https://edu.vsu.ru/course/view.php?id=4767,](https://info.vsu.ru/SRedirect/9D851E8D/edu.vsu.ru/) основной и дополнительной литературой, выполнять задания на лабораторных занятиях и в процессе самостоятельной работы, пройти текущие аттестации.

Дополнительные методические рекомендации по выполнению практических заданий, а также замечания по результатам их выполнения могут размещаться на портале<https://edu.vsu.ru/course/view.php?id=4767> в виде индивидуальных комментариев и файлов обратной связи, сообщений форума и других элементов электронного курса.

## **15. Перечень основной и дополнительной литературы, ресурсов интернет, необходимых для освоения дисциплины**

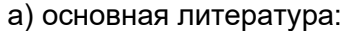

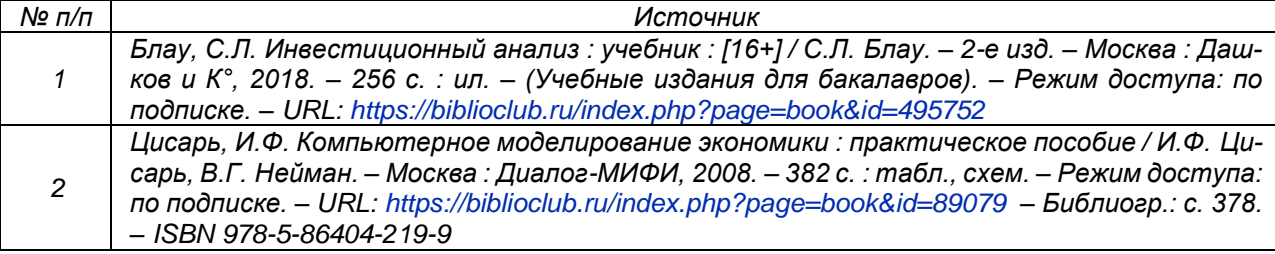

### б) дополнительная литература:

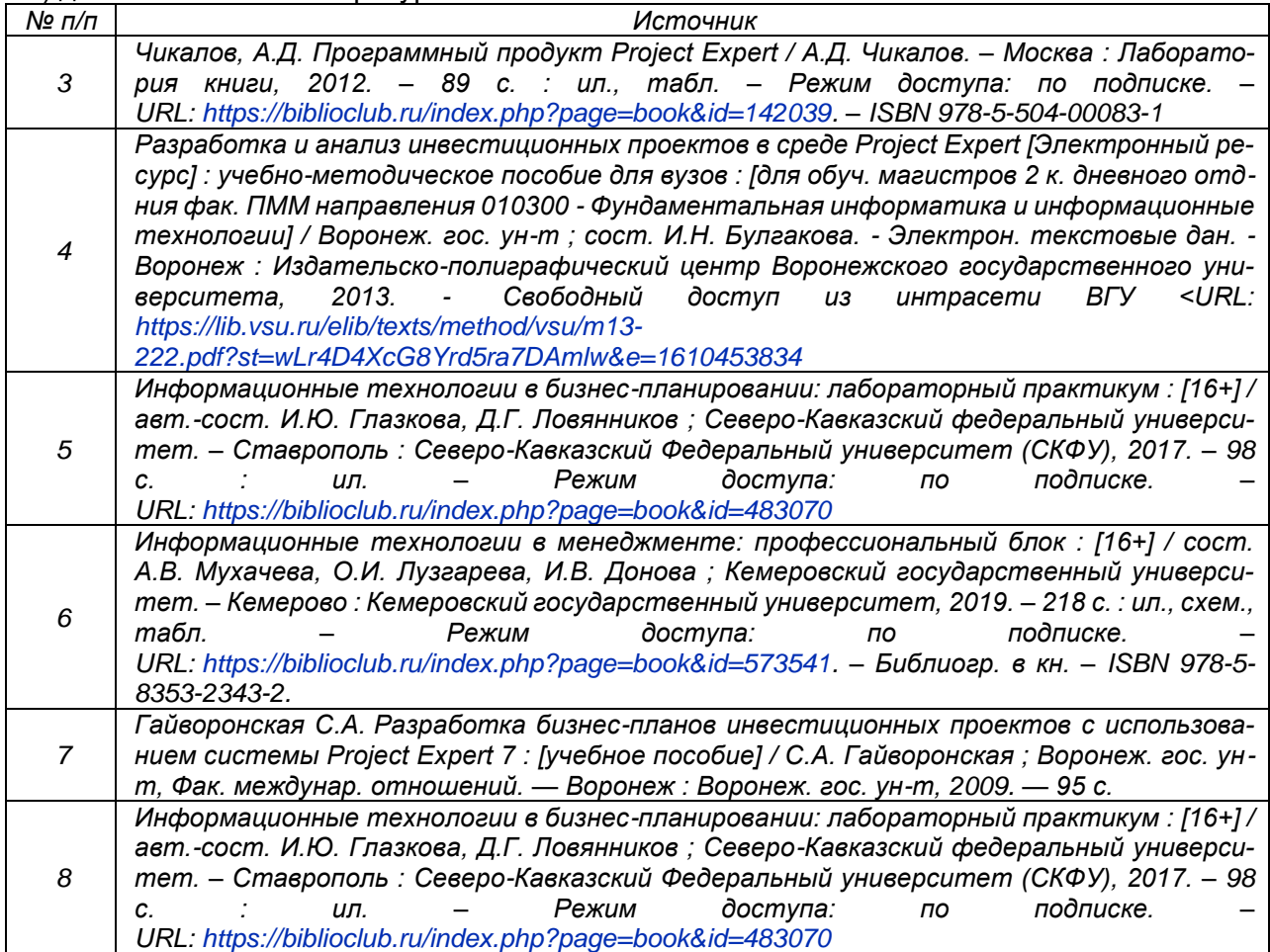

в) информационные электронно-образовательные ресурсы (официальные ресурсы интернет)**:**

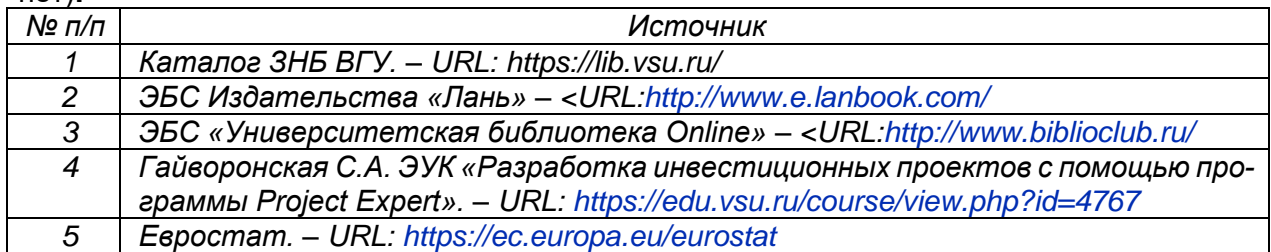

### **16. Перечень учебно-методического обеспечения для самостоятельной работы**

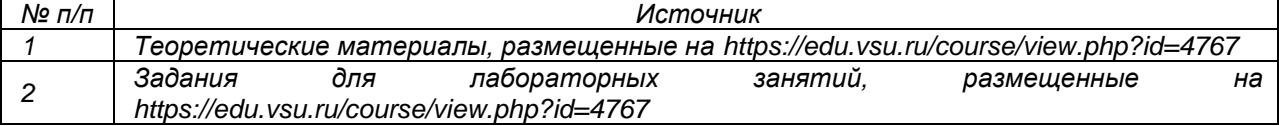

### **17. Информационные технологии, используемые для реализации учебной дисциплины, включая программное обеспечение и информационно-справочные системы (при необходимости)**

Дисциплина реализуется с применением элементов электронного обучения и дистанционных образовательных технологий (ЭОиДОТ) («Электронный университет» ЭУК «Разработка инвестиционных проектов с помощью программы Project Expert» https://edu.vsu.ru/course/view.php?id=4767.

## **18. Материально-техническое обеспечение дисциплины:**

Компьютерный класс: 25 персональных компьютеров HP ProDesk 400 G5 DM/SATA 1Tb/Монитор ЖК 21,5" BenQ BL2283, 1920\*1080 LED, 16:9, 250кд, 1000:1, DC 20000000:1, 5мс, IPS, 178/178, HDMI, колонки мультимедийный проектор NEC, экран настенный 153×200. Программное обеспечение

OfficeSTD 2013 RUS OLP NL Acdmc,

WinSvrStd 2012 RUS OLP NL Acdmc 2Proc,

WinPro 8 RUS Upgrd OLP NL Acdmc,

Неисключительные права на ПО Dr. Web Enterprise Security Suite Комплексная защита Dr. Web Desktop Security Suite,

браузер Google Crome, WinRar.

С ноября 2020:

Office Standard 2019 Single OLV NL Each AcademicEdition Additional Product,

Win Pro 10 32-bit/64-bit All Lng PK Lic Online DwnLd NR

Project Expert 7 Tutorial 15 учебных мест (сетевая программа).

## **19. Фонд оценочных средств:**

#### **19.1. Перечень компетенций с указанием этапов формирования и планируемых результатов обучения**

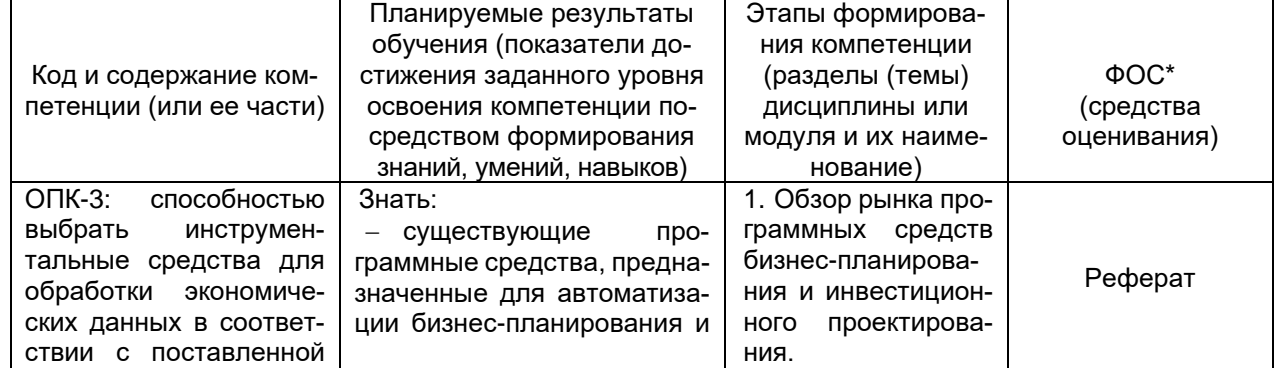

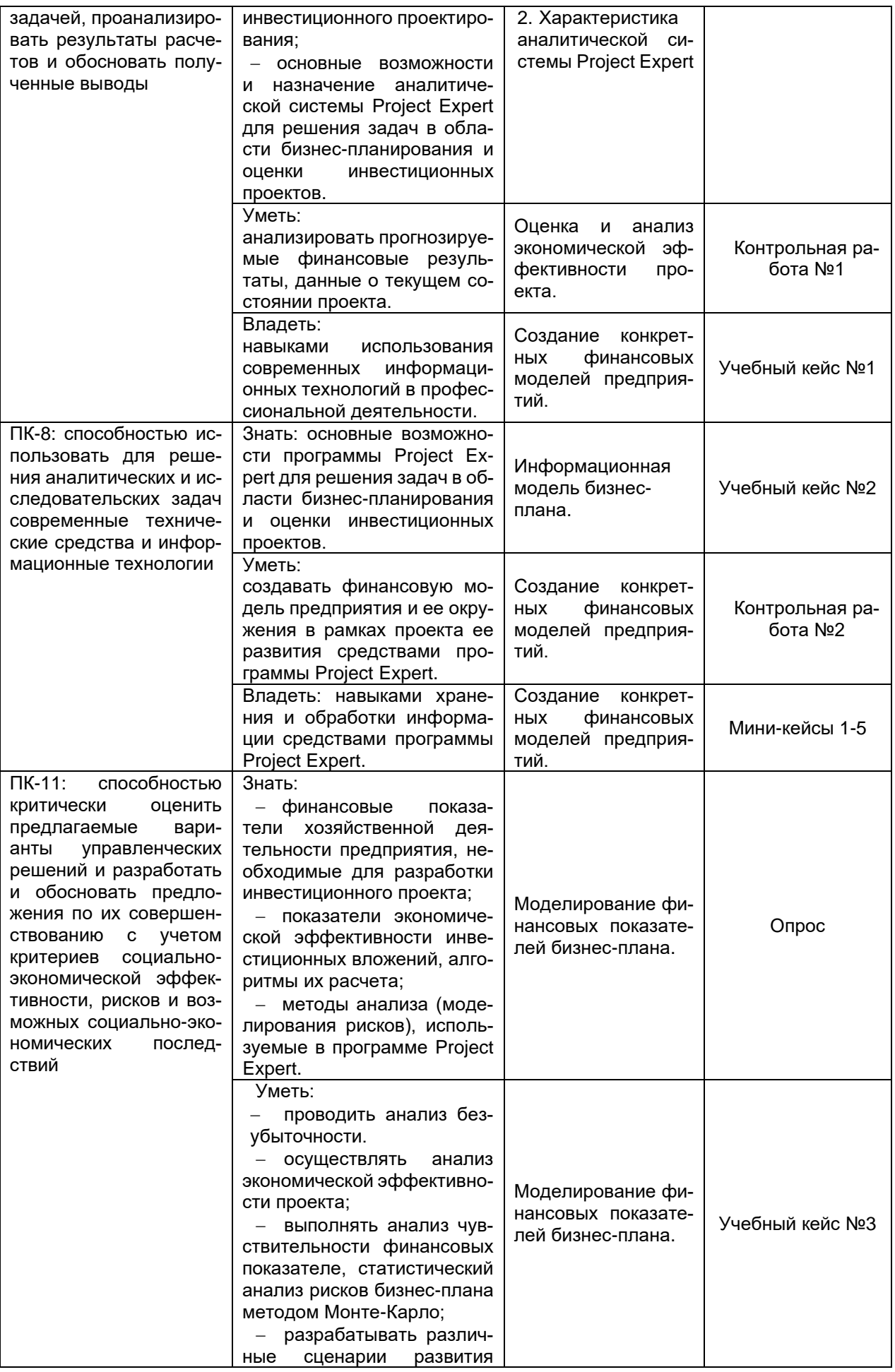

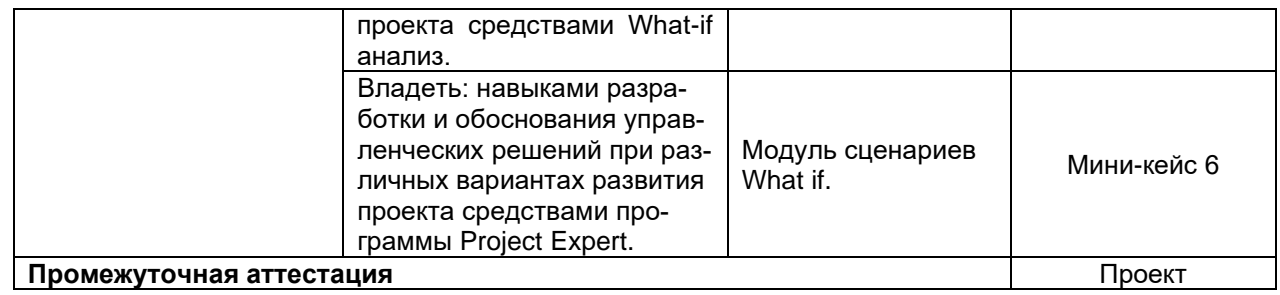

### 19.2 Описание критериев и шкалы оценивания компетенций (результатов обучения) при промежуточной аттестации

Для оценивания результатов обучения на зачете используются следующие показатели (ЗУНы из 19.1):

1. Знание учебного материала: основные возможности программы Project Expert для решения задач в области бизнес-планирования и оценки инвестиционных проектов.

2. Создание финансовой модель предприятия и ее окружения средствами программы Project Expert (проект).

3. Моделирование финансовых показателей созданной финансовой модель предприятия.

Для оценивания результатов обучения на зачете используется - зачтено, не зачтено Соотношение показателей, критериев и шкалы оценивания результатов обучения.

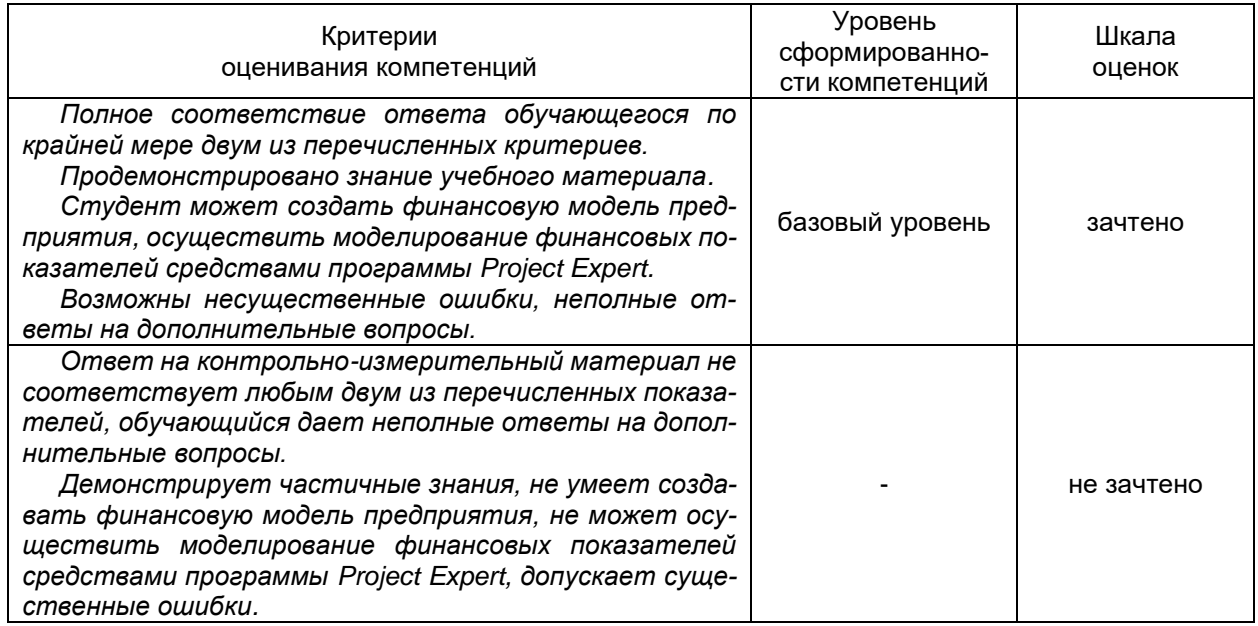

### 19.3 Типовые контрольные задания или иные материалы, необходимые для оценки знаний, умений, навыков и (или) опыта деятельности, характеризующие этапы формирования компетенций в процессе освоения образовательной программы

## 19.3.1 Перечень вопросов к зачету:

- 1. Обзор рынка программных средств бизнес-планирования и инвестиционного проектирования.
- Общая характеристика аналитической системы Project Expert: назначение, возможности.  $2.$
- $3<sub>1</sub>$ Структура бизнес-плана.
- $4.$ Моделирование операционной, инвестиционной и финансовой деятельности предприятия.
- 5. Прогнозирование значений показателей деятельности предприятия.
- 6. Календарный план инвестиционного проекта. Диаграмма Ганта.
- 7. Операционный план производства,
- 8. План маркетинга и сбыта.
- 9. План материально-технического снабжения.
- 10. Анализ безубыточности.
- 11. Оценка и анализ экономической эффективности проекта.
- 12. Анализ чувствительности финансовых показателей.
- 13. Статистический анализ рисков бизнес-плана методом Монте-Карло.

#### **19.3.2 Перечень лабораторных заданий.**

#### **19.3.2.1 Перечень лабораторных заданий (учебных кейсов).**

**Учебный кейс №1**. «Создание финансовой модели предприятия» Проект «Существующая деятельность» Проект «Достройка склада»

**Учебный кейс №2**. «Создание финансовой модели нового предприятия. Швейное производство» Проект: Производство и реализация швейных изделий Проект: Производство и реализация швейных изделий (без финансирования) Проект: Производство и реализация швейных изделий (подбор финансирования)

**Учебный кейс №3**. Учебный кейс «Создание финансовой модели предприятия по переработке сырья»

Тексты учебных кейсов приведены в учебном пособии: Разработка бизнес-планов инвестиционных проектов с использованием системы Project Expert 7 : [учебное пособие] / С.А. Гайворонская ; Воронеж. гос. ун-т, Фак. междунар. отношений. — Воронеж : Воронеж. гос. ун-т, 2009. — 95 с.

### **19.3.2.2 Перечень лабораторных заданий (мини-кейсов).**

**Кейс 1.** Начало проекта – 01.01.17. Длительность проекта – 3 года. Налоги не учитывать.

Число потенциальных потребителей на начало проекта составляет 20 000. Их число ежегодно возрастает на 15%.

Объем оказания услуг (услуга №1 и услуга №2) зависит от количества потенциальных потребителей, и процента этих потребителей, пользующихся услугами. Объем оказания услуги №1 составляет 30% от числа потенциальных потребителей (при стоимости 200 руб. за услугу), а услуги №2 – 20% (при стоимости 100 руб. за услугу). Кроме того, продажа услуг носит сезонный характер (вкладка *Объем сбыта*, внизу справа Сезонность), в летние месяцы уменьшается на 30%.

Рассчитать суммарный объем оказанных услуг в стоимостном выражении за весь проект.

**Кейс 2**. Начало проекта – 01.01.17. Длительность проекта – 3 года. Налоги не учитывать.

Требуется построить объем сбыта продукции исходя из прогноза емкости рынка (за период проекта емкость рынка линейно возрастет с 100 000 до 130 000 ед./мес.), текущей доли компании на рынке (25%) и прогнозируемой доли компании к концу проекта (70%).

Руководство компании интересует общий объем реализации продукта при линейном и логарифмическом нарастании доли компании на рынке.

Подсчитать объем реализации в единицах при линейном и логарифмическом нарастании доли компании за период и определить, какова разница в объемах продаж за период.

**Кейс 3.** Начало проекта – 01.01.17. Длительность проекта – 3 года. Налоги не учитывать.

Предприятие имеет возможность увеличивать объем производства продукции на 20% в год (на начало проекта объем производства продукции составляет 80 000 шт.), но имеет опасность того, что выпускаемая продукция не будет востребована.

В последнем месяце каждого квартала имеет место рост продаж на 20%.

Емкость рынка продукции на начало проекта составляет 100 000 шт./мес. Концу проекта прогнозируется логарифмическое нарастание до 120 000 шт./мес. Требуется:

- 1. Подсчитать суммарный объем сбыта за период, округлив до 1000.
- 2. Определить месяц, когда производство превысит спрос.

**Кейс 4**. Начало проекта – 01.01.17. Длительность проекта – 3 года. Налоги не учитывать.

На начало проекта цена продукции на внешнем рынке (100 \$ US) с учетом курса валют (1 \$ US=60 руб.) превышает цену внутреннего рынка (2 500 руб.). Имеется тенденция увеличения цены на внутреннем рынке (25% в год) и тенденция снижения мировых цен (7% в год).

Тенденция изменения курсов валют – 10% в первый год и по 5% в остальные периоды. Требуется:

1. Смоделировать динамику цены на внутреннем рынке с учетом того, что она не должна превысить мировую цену.

2. Определить месяц, когда цена на внутреннем рынке станет равной мировой цене.

**Кейс 5**. Начало проекта – 01.01.17. Длительность проекта – 4 года. Налоги не учитывать. Курс доллара – 65 руб. Предприятие производит продукт. Суммарные издержки на производство 1 единицы продукта составляют 30 руб.

Объем реализации продукта в регионе составляет 100 ед. в месяц по цене 100 руб., темп изменения цены составляет – (+5%) в год. Объем реализации продукта вне региона в течение года линейно растет от 120 ед. до 160 ед., цена реализации продукта вне региона зависит от объема продаж, следующим образом: при объеме продаж меньше 130 ед. она составляет 7 долларов, от 130 до 150 ед. – 5 долларов, от 150 и выше – 4 доллара, тенденция изменения цены (-2%) в год.

Предприятие имеет накладные расходы в объеме – 5 000 руб. в месяц и издержки на хранение, которые составляют 20% от объема продаж продукта вне региона и носят сезонный характер (в зимние месяцы они снижаются на 50%).

Требуется:

1. Построить модель предприятия и определить месяц проекта, когда цена на продукт в регионе превысит цену на продукт вне региона.

2. Подсчитать величину издержек на хранение за период проекта (в долларах).

3. Определить, в каком месяце проекта накопленная величина издержек на хранение превысит 100 000 рублей.

**Кейс 6**. Для учебного кейса «Создание финансовой модели предприятия по переработке сырья» создать сценарии развития производства, используя модуль What if анализ. Используя полученные результаты разработать рекомендации развития проекта.

Каждый пункт лабораторного задания (ученого и миникейса) подробно разбирается на аудиторном занятии преподавателем. Далее обучающиеся самостоятельно выполняют лабораторные задания и сдают их преподавателю. В ходе выполнения лабораторных заданий обучающиеся могут задать вопросы, получить дополнительные разъяснения преподавателя.

Лабораторные задания выполняются на компьютере, с помощью программы Project Expert.

#### **Критерии оценки**

Для оценивания результатов каждого лабораторного задания используется – зачтено, не зачтено.

Соотношение показателей, критериев и шкалы оценивания результатов обучения.

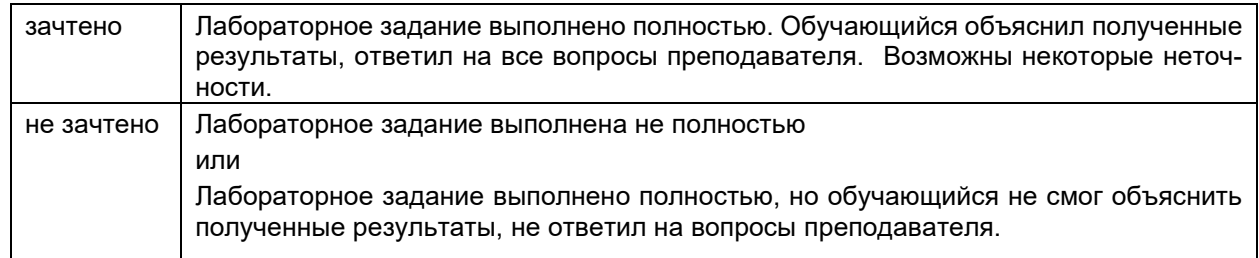

### **19.3.3 Темы рефератов**

- 1. Подходы к определению «инвестиции» в современной экономической литературе.
- 2. Субъекты и объекты инвестиций.
- 3. Подходы к классификации инвестиций в экономической литературе.
- 4. Финансовые и реальные инвестиции.
- 5. Подходы к определению «инвестиционный проект» в современной экономической литературе.
- 6. Инвестиционные процесс, его сущность и этапы.
- 7. Методы оценки инвестиционной привлекательности отечественными инвесторами.
- 8. Методы оценки инвестиционной привлекательности зарубежными инвесторами.
- 9. Бизнес-план инвестиционного проекта.
- 10. Инвестиционный климат.
- 11. Инвестиционный климат России: текущее состояние и перспективы.
- 12. Инвестиционный климат Воронежской области: текущее состояние и перспективы.
- 13. Методы оценки эффективности инвестиционного проекта.
- 14. Сравнение показателей эффективности инвестиционного проекта.
- 15. Критерии оценки инвестиционного проекта.
- 16. Инвестиционные риски.
- 17. Программные средства бизнес-планирования и инвестиционного проектирования.

#### **Критерии оценки**

#### Для оценивания реферата используется – зачтено, не зачтено.

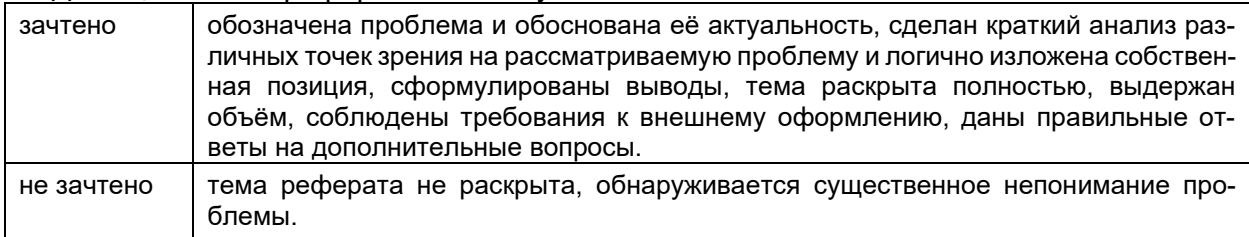

#### **19.3.4 Перечень заданий для контрольных работ**

#### **Контрольная работа №1. Оценка и анализ экономической эффективности проекта**.

Предприятие анализирует два инвестиционных проекта в 2,5 млн. руб. каждый. Оценка чистых денежных поступлений приведена в таблице:

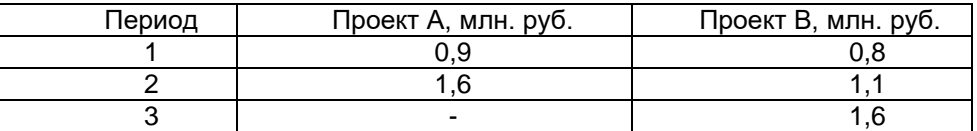

Определить для каждого проекта:

- 1. Период окупаемости каждого инвестиционного проекта.
- 2. Дисконтированный срок окупаемости, при норме доходности 12%.
- 3. Чистую приведенную стоимость.
- 4. Внутреннюю норму доходности.
- 5. Индекс прибыльности

Сделать выводы.

Контрольная работа №1 выполняется на компьютере, с использованием программы Project Ecpert.

Для оценивания результатов контрольной работы №1 используется «зачтено», «не зачтено».

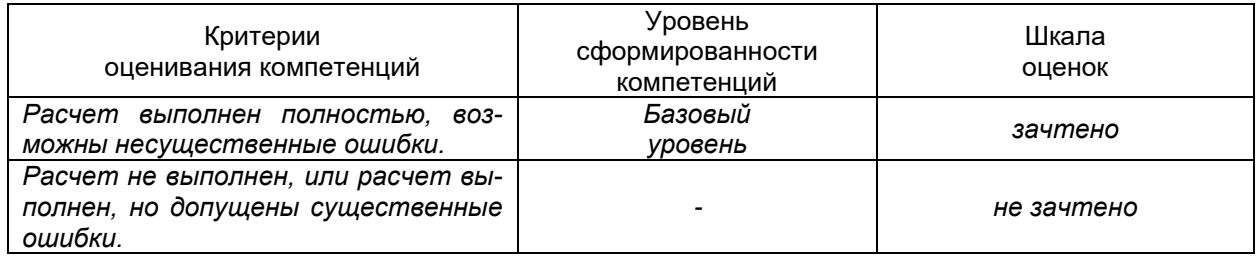

#### **Контрольная работа №2. Создание финансовой модели предприятия.**

Разработать инвестиционный проект и реализовать его с помощью программы Project Expert:

Длительность проекта: 3 года. Налоги не учитывать. Курс доллара – 60 руб. Предприятие производит продукт в объеме — единиц/месяц и продает его по цене — руб. за единицу. Предполагается, что в течение этого периода, темп роста цены составит \_\_ годовых.

На производства продукта используется материал по цене руб. за единицу, при этом потери составляют , ежегодный темп роста цен на материал составляет . Сдельная зарплата рабочих равна руб. за единицу.

В течение иесяцев планируется закупить новое оборудование стоимостью . Оплата за покупку оборудования должна производиться следующим образом: \_\_\_ - в начале, оставшуюся часть оплачивать равными долями в течение иесяцев каждое число.

После закупки планируется начать монтаж оборудования, длительность монтажа \_\_ месяцев, затратив на него . Оплата за монтаж производится в конце. Амортизация – лет.

После монтажа оборудования в течение \_\_\_ дня предполагается стадия апробирования оборудования, стоимостью с ежемесячной выплатой.

Введение Нового оборудования позволит увеличить объем производства до и единиц в месяц. В случае возникновения дефицита денежных средств у предприятия есть возможность получения ссуды по ставке **подовых с ежеквартальной выплатой процентов** за кредит и выплатой кредита в конце (с учетом ставки рефинансирования).

Требуется:

1. Подсчитать суммарный объем продаж за период в стоимостном и натуральном эквиваленте.

2. Подсчитать суммарные прямые издержки за период в стоимостном эквиваленте.

3. Подсчитать расход материалов в натуральных единицах за период.

4. Оценить показатели эффективности (NPV, PI, PB, IRR, DPB) при ставке дисконтирования % (шаг дисконтирования – месяц).

5. Оценить, при какой ставке дисконта NPV будет менее руб.

6. При какой ставке дисконтирования проект становится неэффективным.

Контрольная работа №2 выполняется на компьютере, с использованием программы Project Expert.

Для оценивания результатов контрольной работы №2 используется «зачтено», «не зачтено».

Соотношение показателей, критериев и шкалы оценивания результатов обучения.

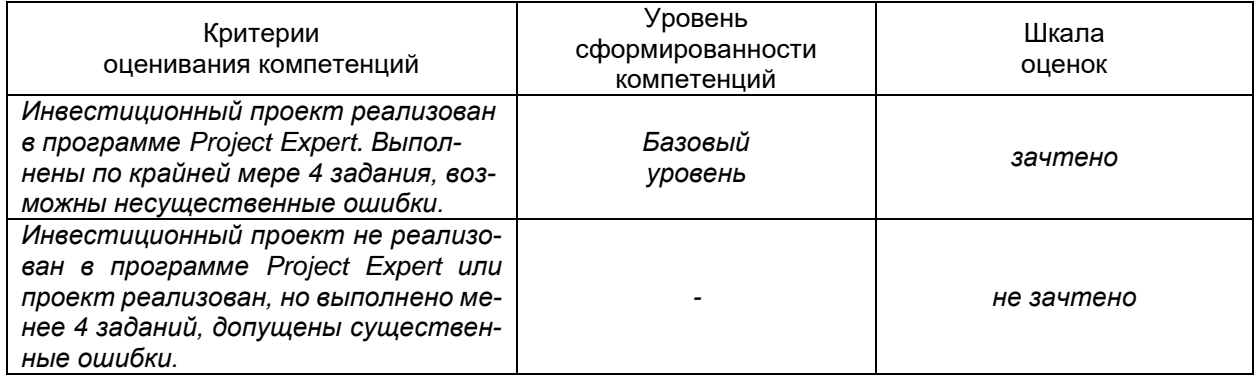

#### **19.4. Методические материалы, определяющие процедуры оценивания знаний, умений, навыков и (или) опыта деятельности, характеризующих этапы формирования компетенций**

Оценка знаний, умений и навыков, характеризующая этапы формирования компетенций в рамках изучения дисциплины осуществляется в ходе текущей и промежуточной аттестаций.

Текущая аттестация проводится в соответствии с Положением о текущей аттестации обучающихся по программам высшего образования Воронежского государственного университета. Текущая аттестация проводится в формах*:* выполнение учебных и мини-кейсов, контрольных работ, защиты реферата. Критерии оценивания приведены выше.

Промежуточная аттестация проводится в соответствии с Положением о промежуточной аттестации обучающихся по программам высшего образования.

1. Промежуточная аттестация по дисциплине с применением электронного обучения, дистанционных образовательных технологий (далее – ЭО, ДОТ) проводится в рамках электронного курса, размещенного в ЭИОС (образовательный портал «Электронный университет ВГУ» (ЭУК «Разработка инвестиционных проектов с помощью программы Project Expert» https://edu.vsu.ru/course/view.php?id=4767)).

2. Промежуточная аттестация обучающихся осуществляется в форме зачета. При оценивании используются качественные шкалы оценок. Критерии оценивания приведены выше.

3. Обучающиеся, проходящие промежуточную аттестацию с применением ДОТ, должны располагать техническими средствами и программным обеспечением, позволяющим обеспечить процедуры аттестации. Обучающийся самостоятельно обеспечивает выполнение необходимых технических требований для проведения промежуточной аттестации с применением дистанционных образовательных технологий.

4. Идентификация личности обучающегося при прохождении промежуточной аттестации обеспечивается посредством использования каждым обучающимся индивидуального логина и пароля при входе в личный кабинет, размещенный в ЭИОС образовательной организации.